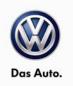

### May 05, 2015 2309 UPDATE – 2.0L TDI ECM Software (FED\_EMS)

#### NOTE:

- Perform this UPDATE on all applicable vehicles within the Federal Emissions Warranty.
- It is MANDATORY to perform UPDATES on all applicable vehicles in dealer inventory PRIOR TO RETAIL SALE.
- Inform customers that this UPDATE will be available free of charge as long as their vehicle is within the Warranty parameters outlined in this UPDATE.
- ECM settings will be reverted to basic parameters during the flash process, please keep I/M inspection requirements in mind <u>prior</u> to updating any software.

#### NOTE:

**Required DMS Wording/Programming Text (SAGA claim comments):** UPDATE Code 23O9 – 2.0L TDI ECM Software Update

| Model(s)                  | Year | Engine Code     | Trans. Code             |
|---------------------------|------|-----------------|-------------------------|
| Passat                    | 2015 | 2.0L TDI (CVCA) | DSG (02E), Manual (02Q) |
| Jetta                     | 2015 | 2.0L TDI (CVCA) | DSG (02E), Manual (02Q) |
| Beetle/Beetle Convertible | 2015 | 2.0L TDI (CVCA) | DSG (02E), Manual (02Q) |
| Golf/Golf SportWagen      | 2015 | 2.0L TDI (CRUA) | DSG (02E), Manual (02Q) |

| REVISION HISTORY |              |                      |  |  |
|------------------|--------------|----------------------|--|--|
| Revision         | Date         | Purpose              |  |  |
| 1                | May 05, 2015 | Original publication |  |  |

### Condition

This update has been proactively released to prevent a MIL on condition. Updated ECM software is available to bring the vehicle up to the most current factory specifications.

All rights reserved. Information contained in this document is based on the latest information available at the time of printing and is subject to the copyright and other intellectual property rights of Volkswagen Group of America, Inc., its affiliated companies and its licensors. All rights are reserved to make changes at any time without notice. No part of this document may be reproduced, stored in a retrieval system, or transmitted in any form or by any means, electronic, mechanical, photocopying, recording, or otherwise, nor may these materials be modified or reposted to other sites, without the prior expressed written permission of the publisher.

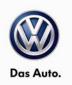

### **I**NOTE

Only perform this SVM procedure if the MIL light is OFF. If the MIL is illuminated, all DTC's must be resolved prior to performing this UPDATE.

This UPDATE is in effect until removed.

Vehicle must meet all of the following criteria:

- Procedure is valid only for vehicles that show the 23O9 code in Elsa, Campaign/Action Information screen <u>on the day of repair</u>.
- If the vehicle is sold it must be within the Federal Emissions Warranty.
- Procedure must be performed within the allotted time frame stated in this UPDATE.
- Procedure must be performed on applicable vehicles in dealer inventory prior to sale.

### **Technical Background**

Deviation between the calculated and actual soot mass of the particulate matter trap causing DTC P2463 to set in the ECM fault memory.

Incorrect data for the particulate matter trap regeneration time causing DTC P2458 to set in the ECM fault memory.

### **Production Solution**

Improved software implemented in production.

### Service

#### NOTE:

- Elsa is the only valid inquiry/verification source. Check Elsa <u>on the day this vehicle UPDATE will be</u> <u>performed</u> to verify vehicle eligibility for the UPDATE. Status must show "open". Attach an Elsa printout showing the "open" status to the repair order.
- If this UPDATE appears to have already been performed but the code still shows open in Elsa, contact Warranty before proceeding further. Another dealer may have recently performed this UPDATE but not yet entered a claim for it in the system.
- Elsa may also show additional open action(s); if so, inform your customer this work can be done while the vehicle is in for this UPDATE.
- Contact the Warranty Helpline (U.S.) or the Warranty Campaign Specialist (Canada) if you have any questions.

Page 2 of 14

All rights reserved. Information contained in this document is based on the latest information available at the time of printing and is subject to the copyright and other intellectual property rights of Volkswagen Group of America, Inc., its affiliated companies and its licensors. All rights are reserved to make changes at any time without notice. No part of this document may be reproduced, stored in a retrieval system, or transmitted in any form or by any means, electronic, mechanical, photocopying, recording, or otherwise, nor may these materials be modified or reposted to other sites, without the prior expressed written permission of the publisher.

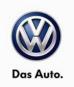

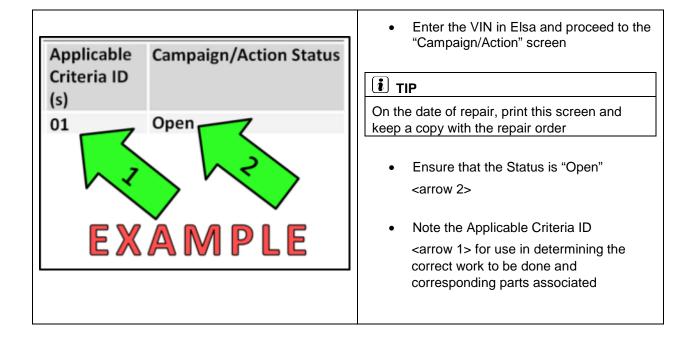

Page 3 of 14

All rights reserved. Information contained in this document is based on the latest information available at the time of printing and is subject to the copyright and other intellectual property rights of Volkswagen Group of America, Inc., its affiliated companies and its licensors. All rights are reserved to make changes at any time without notice. No part of this document may be reproduced, stored in a retrieval system, or transmitted in any form or by any means, electronic, mechanical, photocopying, recording, or otherwise, nor may these materials be modified or reposted to other sites, without the prior expressed written permission of the publisher.

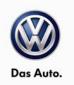

#### **Update Programming Procedure**

### i tip

To Update-Programming using SVM, **review and follow** instructions in **Technical Bulletin Instance 2014603** "Software Version Management".

The SVM Process must be completed in its entirety so the database receives the update confirmation response. A warranty claim may not be reimbursed if there is no confirmation response to support the claim.

### 

Prior to launching VAS Diagnostic Device application and starting control module update process, confirm tester screen saver and power settings are off.

Failure to do so may result in the tester entering power save mode during data transfer, and subsequent control module failure.

When using any tester in conjunction with a VAS 5054A wireless transmitter head for a flash procedure:

- Connect the tester using an Ethernet "hard line" cable between the tester and the on-line network. DO NOT USE WI-FI.
- Connect a USB cable between the transmitter head and the tester. Failure to do so may lead to errors during the flash procedure.
- DISABLE BLUETOOTH and ensure that the tester is <u>NOT communicating via Bluetooth</u> as the Bluetooth protocol is not a robust data transfer environment for the flash process. DO NOT USE BLUETOOTH for flashing. Control module failures caused by flashing via Bluetooth <u>will not</u> be covered.

All Volkswagen scan tool devices must only be used with their power adapters plugged in. Under no circumstances should they be used on battery power alone during the programming procedure.

**Critical Warning:** The Midtronics Battery Charger **must** be connected to the vehicle battery for the duration of the programming, to ensure the battery state of charge remains above 12.5 volts during the update process. If the battery drops below 12.5 volts, the programming could fail which may result in damage to the control module.

### 

Radiator Fan(s) may cycle ON high speed during the Update Process! There is a serious risk that personal injury may result if contact is made with spinning fan blades. Keep hands and all objects away from Radiator Fan(s) during Update Process!

© 2015 Volkswagen Group of America, Inc.

Page 4 of 14

All rights reserved. Information contained in this document is based on the latest information available at the time of printing and is subject to the copyright and other intellectual property rights of Volkswagen Group of America, Inc., its affiliated companies and its licensors. All rights are reserved to make changes at any time without notice. No part of this document may be reproduced, stored in a retrieval system, or transmitted in any form or by any means, electronic, mechanical, photocopying, recording, or otherwise, nor may these materials be modified or reposted to other sites, without the prior expressed written permission of the publisher.

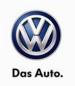

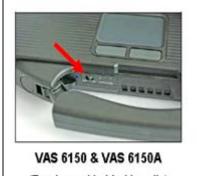

(Front panel behind handle)

#### SVM Update Instructions

- Connect the tester to the on-line network using an Ethernet cable.
- Connect the VAS 5054A transmitter head . to the VAS tester using the USB cable.
- Disable Bluetooth by physically turning the switch to the off position.

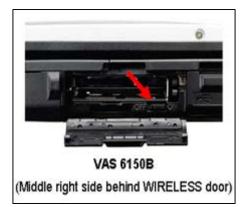

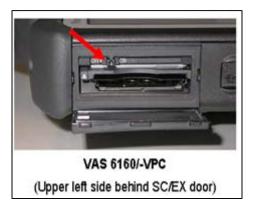

### **I** NOTE

If the Bluetooth wireless VAS 5054A transmitter head is used in conjunction with a VAS tester, the transmitter head MUST BE connected with a USB cable to the tester.

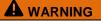

The Bluetooth function of the scan tool MUST BE PHYSICALLY SWITCHED OFF prior to performing this update. <See pictures>

#### © 2015 Volkswagen Group of America, Inc.

Page 5 of 14

All rights reserved. Information contained in this document is based on the latest information available at the time of printing and is subject to the copyright and other intellectual property rights of Volkswagen Group of America, Inc., its affiliated companies and its licensors. All rights are reserved to make changes at any time without notice. No part of this document may be reproduced, stored in a retrieval system, or transmitted in any form or by any means, electronic, mechanical, photocopying, recording, or otherwise, nor may these materials be modified or reposted to other sites, without the prior expressed written permission of the publisher.

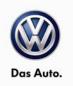

- Open the hood.
- Attach a battery charger to the vehicle battery.
- Connect the VAS tester to the vehicle via a wired connection to the VAS 5054A.
- Connect the VAS tester to the internet via wired LAN cable connection.
- Verify the Bluetooth switch on the VAS tester is switched OFF (See the Note above).
- Switch the ignition ON.
- Start ODIS.

| 📀 Offboard Diagnos          | stic Information System Service - 2.2.4                          |                                       |                                                                                         |       | - 0 <b>- X</b>                                                                                                    | 3 |
|-----------------------------|------------------------------------------------------------------|---------------------------------------|-----------------------------------------------------------------------------------------|-------|----------------------------------------------------------------------------------------------------|---|
| Importer:<br>Dealer:<br>RO: | -                                                                | VIN:<br>Engine:                       |                                                                                         | 🧀 🛃 🏷 |                                                                                                    |   |
|                             | Goal: performing flash function<br>evaluation is performed. Then | only the flashing functions from Guid | cted, a brief vehicle identification without DTC me<br>fed Fault Finding are available. | mory  | Operating modes *   Image: Diagnosis Image: Diagnosis   Image: Diagnosis Image: Diagnosis   Image: Diagnosis Image: |   |

- Select the "Flash" operating mode <arrow>.
- Select "Starting Flashing" <circle>.
- Follow the on-screen directions.

#### Page 6 of 14

All rights reserved. Information contained in this document is based on the latest information available at the time of printing and is subject to the copyright and other intellectual property rights of Volkswagen Group of America, Inc., its affiliated companies and its licensors. All rights are reserved to make changes at any time without notice. No part of this document may be reproduced, stored in a retrieval system, or transmitted in any form or by any means, electronic, mechanical, photocopying, recording, or otherwise, nor may these materials be modified or reposted to other sites, without the prior expressed written permission of the publisher.

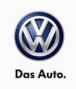

| Importer:       | 444                       | 1                 | VIN:     | 3VW2A7AU3FM012825                                |       | 6              |      |
|-----------------|---------------------------|-------------------|----------|--------------------------------------------------|-------|----------------|------|
| Dealer:         | 03999                     |                   | Engine:  | all engine identifier codes                      | 🚙 🖡 🍗 | (XY)           | 2    |
| RO:             |                           |                   |          |                                                  |       |                | 2    |
| Flash Orders Sp | ecial Functions Operation |                   |          |                                                  |       | Operating mode | es * |
| No orders found |                           |                   |          |                                                  |       | 😵 Diagnosis    |      |
| RO              | Service core proc         | License plate     | Deadline | Text                                             |       | 080            |      |
|                 |                           |                   |          | Standard order for working with manual order nur | mber. | - Farm         |      |
|                 |                           |                   |          |                                                  |       | A Measureme    | ent  |
|                 |                           |                   |          |                                                  |       | Carlo I        |      |
|                 |                           |                   |          |                                                  |       | 🎯 Admin        |      |
|                 |                           |                   |          |                                                  |       | Log            | *    |
|                 |                           |                   |          |                                                  |       | Data           | ¥    |
|                 |                           |                   |          |                                                  |       | Extras         | ×    |
|                 |                           |                   |          | <b>N</b>                                         |       | Help           | ¥    |
|                 |                           |                   | M        |                                                  |       | Info           | × .  |
| Details Ov      | wn order number Select    | ing an Order No F | 20       |                                                  |       | >>             | 0    |

Select "No RO" <arrow>. •

| > Offboard Diagn | ostic Information System Service - 2.2.4 | The second second second second second second second second second second second second second second second se |                             |       | 10-1           | o x   |
|------------------|------------------------------------------|----------------------------------------------------------------------------------------------------|-----------------------------|-------|----------------|-------|
| Importer:        | 444                                      | VIN:                                                                                                    | 3VW2A7AU3FM012825           |       | T              | ×     |
| Dealer:          | 03999                                    | Engine:                                                                                                    | all engine identifier codes | 🧀 🏭 📎 |                |       |
| RO:              |                                          |                                                                                                    |                             |       |                | -     |
| Flash Orders     | Special Functions Operation              |                                                                                                    |                             |       | Operating mode | s * / |
| Tests for the    | entire vehicle                           |                                                                                                    |                             |       | 😵 Diagnosis    |       |
| Status           | Tests                                    |                                                                                                    |                             |       | 080            |       |
|                  | 5F - Information electronics 1   J794    | 4                                                                                                    |                             |       | S Flash        |       |
| -                | 5F - Installation status test/r          | reset DTC memory                                                                                                |                             |       | Measureme      | nt    |
|                  | Software version management              |                                                                                                    |                             |       | lnfo           |       |
| -                | Adapt software (offline)                 | 1                                                                                                    |                             |       | Admin          | _     |
| -                | Adapting software                        | 1                                                                                                    |                             |       | Admin          |       |
| -                | Code online control module               |                                                                                                    |                             |       | Log            | ×     |
| -                | Ctrl. module software config             | guration                                                                                                    |                             |       | Data           | ¥     |
| -                | Function clearing system (F              | ES)                                                                                                    |                             |       |                |       |
| -                | Funton enable system (FI                 | ES) status                                                                                                    |                             |       | Extras         | ×     |
| -                | arameterization                          |                                                                                                    |                             |       | Help           | *     |
| -                | ameterize control modu                   | le online                                                                                                    |                             |       | Info           | × .   |
| Perform tes      | st Display documents                     |                                                                                                    |                             |       | >              | 0     |

- Select "Adapting Software" <arrow 1>. •
- Select "Perform Test" <arrow 2>. •

### Page 7 of 14

All rights reserved. Information contained in this document is based on the latest information available at the time of printing and is subject to the copyright and other intellectual property rights of Volkswagen Group of America, Inc., its affiliated companies and its licensors. All rights are reserved to make changes at any time without notice. No part of this document may be reproduced, stored in a retrieval system, or transmitted in any form or by any means, electronic, mechanical, photocopying, recording, or otherwise, nor may these materials be modified or reposted to other sites, without the prior expressed written permission of the publisher.

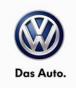

| 😋 Offboard Diagnostic Info             | ormation System Service - 2.2.4                    |                                                                                                    | and the second second se |                          |                                                                             | - 0 <b>- x</b> |
|----------------------------------------|----------------------------------------------------|----------------------------------------------------------------------------------------------------|----------------------------------------------------------------------------------------------------|--------------------------|-----------------------------------------------------------------------------|----------------|
| Importer:<br>Dealer:<br>RO:            | 444<br>03999<br>                                   | VIN:<br>Engine:                                                                                                    | 3VW2A7AU3FM012825<br>all engine identifier codes                                                                                                    | <i>4</i> 🚑 🏷             |                                                                             |                |
| Flash Orders Spec                      | al Functions Operation                             |                                                                                                    |                                                                                                    |                          | Operating mod                                                               | ies * 🔺        |
| Service42<br>Select action             | For this<br>1. Software<br>2. Software<br>3. Proce | help of the software version manage<br>for control modules to perform con<br>purpose, please select:<br>vare update via diagnostics address<br>vare update via measure code<br>sed with conversion/retrofit solution<br>with conversion/retrofit solution | versions and retrofits.                                                                                                    | ·1·<br>·2·<br>·3·<br>·4· | V Diagnosis<br>Solution<br>Plash<br>Measurent<br>Info<br>Solution<br>Actual |                |
| XXXXXXXXXXXXXXXXXXXXXXXXXXXXXXXXXXXXXX |                                                    |                                                                                                    |                                                                                                    |                          | Log<br>Data<br>Extras<br>Help                                               | *              |
|                                        | •                                                  | < > >                                                                                                    | Help Cancel test                                                                                                    |                          | Info                                                                        | • •            |

• Select "Software update via measure code" <arrow>.

| Importer:               | 444                     | VIN:                                      | 3VW2A7AU3FM012825           |              |                 |     |
|-------------------------|-------------------------|-------------------------------------------|-----------------------------|--------------|-----------------|-----|
| Dealer:                 | 03999                   | Engine:                                   | all engine identifier codes | 🧀 🛃 📎        |                 |     |
| RO:                     |                         |                                           |                             |              |                 |     |
| Flash Orders Spec       | tal Functions Operation |                                           |                             |              | Operating modes | * * |
| Service42               |                         |                                           |                             | 3B5801       | 😍 Diagnosis     |     |
| Enter diagnostic ad     | ddress/measures code    |                                           |                             | Accept       | 080             |     |
|                         | Please e                | nter the corrective action code.          | *                           |              | Rlash           |     |
|                         | In the nex              | t step, the vehicle data will be read out | t                           |              | Measurement     |     |
|                         |                         |                                           |                             |              | info 😭          |     |
|                         |                         |                                           |                             |              | Admin           |     |
| xxxxxxxxxxxxx           | 0000000000              |                                           |                             |              | Log             | ×   |
| Return                  |                         |                                           |                             |              | Data            | ×   |
| Return<br>Select action |                         |                                           |                             |              | Extras          | ×   |
| Enter diagnostic ad     | ddress/measure 🚽        |                                           |                             |              | Help            | *   |
| 4                       | •                       |                                           |                             |              | Info            | * - |
| <u>a</u>                |                         |                                           | Help Cancel test            |              | >               | 0   |
|                         |                         |                                           |                             | Test version |                 | -   |

• When prompted, enter SVM code "3B5801" <as shown>.

| Page | 8  | of  | 14 |
|------|----|-----|----|
| raue | U. | UI. |    |

All rights reserved. Information contained in this document is based on the latest information available at the time of printing and is subject to the copyright and other intellectual property rights of Volkswagen Group of America, Inc., its affiliated companies and its licensors. All rights are reserved to make changes at any time without notice. No part of this document may be reproduced, stored in a retrieval system, or transmitted in any form or by any means, electronic, mechanical, photocopying, recording, or otherwise, nor may these materials be modified or reposted to other sites, without the prior expressed written permission of the publisher.

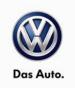

| 😋 Offboard Diagnostic Info  | rmation System Service - 2.2.4 |                                                                                                    |                                                  | State of the local division of the local division of the local div | 000                                                                                                    | õ X |
|-----------------------------|--------------------------------|----------------------------------------------------------------------------------------------------|--------------------------------------------------|----------------------------------------------------------------------------------------------------|----------------------------------------------------------------------------------------------------|-----|
| Importer:<br>Dealer:<br>RO: | 444<br>03999                   | VIN:<br>Engine:                                                                                                    | 3VW2A7AU3FM012825<br>all engine identifier codes |                                                                                                    |                                                                                                    | )   |
|                             | at Forctions Operation         | will now be transmitted online.<br>tion must be established in order t<br>tester with respective hardware to<br>ter <b>user name</b> and <b>password</b> . | to do this.                                      | Complete/Continue                                                                                                    | Operating mode:<br>Operating mode:<br>Disprosis<br>Flash<br>Measurement<br>Admin<br>Log<br>Data<br>Extras<br>Help |     |
|                             | K                              |                                                                                                    | Help Cancel test                                 |                                                                                                    | Info                                                                                                    | 0   |

- Select "Complete/Continue" <arrow>.
- When prompted, enter your Geko ID and password.
- Follow the on-screen directions and complete the ECM software update.
- Reference the chart below for applicable Part Number and Software Level information.

© 2015 Volkswagen Group of America, Inc.

#### Page 9 of 14

All rights reserved. Information contained in this document is based on the latest information available at the time of printing and is subject to the copyright and other intellectual property rights of Volkswagen Group of America, Inc., its affiliated companies and its licensors. All rights are reserved to make changes at any time without notice. No part of this document may be reproduced, stored in a retrieval system, or transmitted in any form or by any means, electronic, mechanical, photocopying, recording, or otherwise, nor may these materials be modified or reposted to other sites, without the prior expressed written permission of the publisher.

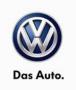

| Model                        | Engine             | Transmission | Old Software<br>Part No. | Old<br>Software<br>Version | New<br>Software Part<br>No. | New<br>Software<br>Version<br>(or<br>higher) | SVM<br>Action<br>Code |
|------------------------------|--------------------|--------------|--------------------------|----------------------------|-----------------------------|----------------------------------------------|-----------------------|
| Passat                       | 2.0L TDI<br>(CVCA) | Manual (02Q) | 04L906016AE              | All                        | 04L906016AE                 | 8416                                         | 3B5801                |
| Passat                       | 2.0L TDI<br>(CVCA) | DSG (02E)    | 04L906016AF              | All                        | 04L906016AF                 | 8417                                         | 3B5801                |
| Jetta                        | 2.0L TDI<br>(CVCA) | Manual (02Q) | 04L906016AJ              | All                        | 04I906016AJ                 | 8418                                         | 3B5801                |
| Jetta                        | 2.0L TDI<br>(CVCA) | DSG (02E)    | 04L906016AK              | All                        | 04L906016AK                 | 8419                                         | 3B5801                |
| Beetle/Beetle<br>Convertible | 2.0L TDI<br>(CVCA) | Manual (02Q) | 04L906016AG              | All                        | 04L906016AG                 | 8414                                         | 3B5801                |
| Beetle/Beetle<br>Convertible | 2.0L TDI<br>(CVCA) | DSG (02E)    | 04L906016AH              | All                        | 04L906016AH                 | 8415                                         | 3B5801                |
| Golf/Golf<br>SportWagen      | 2.0L TDI<br>(CRUA) | Manual (02Q) | 04L906021C               | All                        | 04L906021C                  | 8412                                         | 3B5801                |
| Golf/Golf<br>SportWagen      | 2.0L TDI<br>(CRUA) | DSG (02E)    | 04L906021D               | All                        | 04L906021D                  | 8413                                         | 3B5801                |

- When the SVM process is complete, submit the GFF log online and clear all DTC's.
- Remove the battery charger.
- Close the battery cover (if applicable).
- Close the hood.

#### Work is Complete

 $\ensuremath{\textcircled{}^\circ}$  2015 Volkswagen Group of America, Inc.

Page 10 of 14

All rights reserved. Information contained in this document is based on the latest information available at the time of printing and is subject to the copyright and other intellectual property rights of Volkswagen Group of America, Inc., its affiliated companies and its licensors. All rights are reserved to make changes at any time without notice. No part of this document may be reproduced, stored in a retrieval system, or transmitted in any form or by any means, electronic, mechanical, photocopying, recording, or otherwise, nor may these materials be modified or reposted to other sites, without the prior expressed written permission of the publisher.

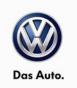

### Warranty

| Claim Entry<br>Procedure          | Enter your claim immediately upon completion of the UPDATE. Claims will only be paid for vehicles that show this UPDATE code open in Elsa on the day of repair. To help ensure prompt and proper payment, attach the screen print to the repair order. |
|-----------------------------------|----------------------------------------------------------------------------------------------------|
| Claim Help                        | U.S. dealers - Contact the Warranty Helpline toll-free at 1-866-306-8447 for help with claim entry.                                                                                                    |
|                                   | <b>Canadian dealers</b> - Contact your Warranty Campaign Specialist. For contact information, please proceed to "ServiceNet – Warranty/Contact Information/Campaigns – "Warranty Campaign Specialist."                                                 |
| Required Customer<br>Notification | Ensure customers are aware of all work performed on the vehicle by recording the information on the repair order.                                                                                                    |
|                                   | Attach a copy of the <i>Vehicle UPDATE Fact Sheet</i> to the customer's copy of the repair order and take the time to explain this UPDATE to your customer.                                                                                            |

© 2015 Volkswagen Group of America, Inc.

Page 11 of 14

Construction of the provided and the provided and the pro

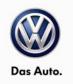

#### **Claim Entry Instructions**

After UPDATE has been completed, enter claim as soon as possible to help prevent work from being duplicated elsewhere. Attach the Elsa screen print showing action <u>open on the day of repair</u> to the repair order.

If customer refused campaign work:

- ✓ <u>U.S. dealers:</u> Submit request via WISE under the *Campaigns/Update/Recall Closure* option.
- ✓ Canada dealers: Fax repair order to Warranty at (905) 428-4811.

| Service Number      | 23O9 (The letter O not number zero)                      |
|---------------------|----------------------------------------------------------|
| Damage Code         | 0099                                                     |
| Parts Vendor Code   | WWO                                                      |
| Claim Type          | Sold vehicle: 7 10                                       |
|                     | Unsold vehicle: 7 90                                     |
| Vehicle Wash/Loaner | Do not claim wash/loaner under this action               |
| Criteria I.D.       | 01 or 02                                                 |
|                     | Check/Updated software present, no further work required |
|                     | Labor operation: 0183 00 99 10 T.U.                      |
|                     | -OR-                                                     |
|                     | Update ECM software.                                     |
|                     | Labor operation: 2360 25 99 30 T.U.                      |

Page 12 of 14

All rights reserved. Information contained in this document is based on the latest information available at the time of printing and is subject to the copyright and other intellectual property rights of Volkswagen Group of America, Inc., its affiliated companies and its licensors. All rights are reserved to make changes at any time without notice. No part of this document may be reproduced, stored in a retrieval system, or transmitted in any form or by any means, electronic, mechanical, photocopying, recording, or otherwise, nor may these materials be modified or reposted to other sites, without the prior expressed written permission of the publisher.

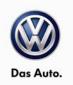

### **Required Parts and Tools**

| Tool Description                                                                                                    | Tool No:               |
|----------------------------------------------------------------------------------------------------|------------------------|
| Always ensure the ODIS Service application and brand diagnostic data versions are up-to-date prior to performing SVM. | VAS Diagnostic Device  |
| Midtronics Battery Tester/Charger                                                                                     | InCharge 940 (INC-940) |
|                                                                                                    | or                     |
|                                                                                                    | GRX3000VAS             |

### **Additional Information**

All part and service references provided in this Technical Bulletin are subject to change and/or removal. Always check Elsa for the most current version of this document.

© 2015 Volkswagen Group of America, Inc.

Page 13 of 14

All rights reserved. Information contained in this document is based on the latest information available at the time of printing and is subject to the copyright and other intellectual property rights of Volkswagen Group of America, Inc., its affiliated companies and its licensors. All rights are reserved to make changes at any time without notice. No part of this document may be reproduced, stored in a retrieval system, or transmitted in any form or by any means, electronic, mechanical, photocopying, recording, or otherwise, nor may these materials be modified or reposted to other sites, without the prior expressed written permission of the publisher.

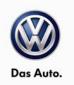

### Summary of Vehicle Service – UPDATE Code 2309

Dear Volkswagen Customer,

Volkswagen is committed to building reliable, quality products that are a pleasure to drive and own. As part of this commitment, today your dealer performed UPDATE code 23O9 on your vehicle. This UPDATE is designed to update the ECM software, and was performed for you free of charge.

If you should ever have any questions about this UPDATE, or if you ever have any vehicle concerns, your authorized Volkswagen dealer will be pleased to assist you.

Thank you for driving a Volkswagen!